### Go to **cee.dtecounselling.in**

## Click on Allotment Portal

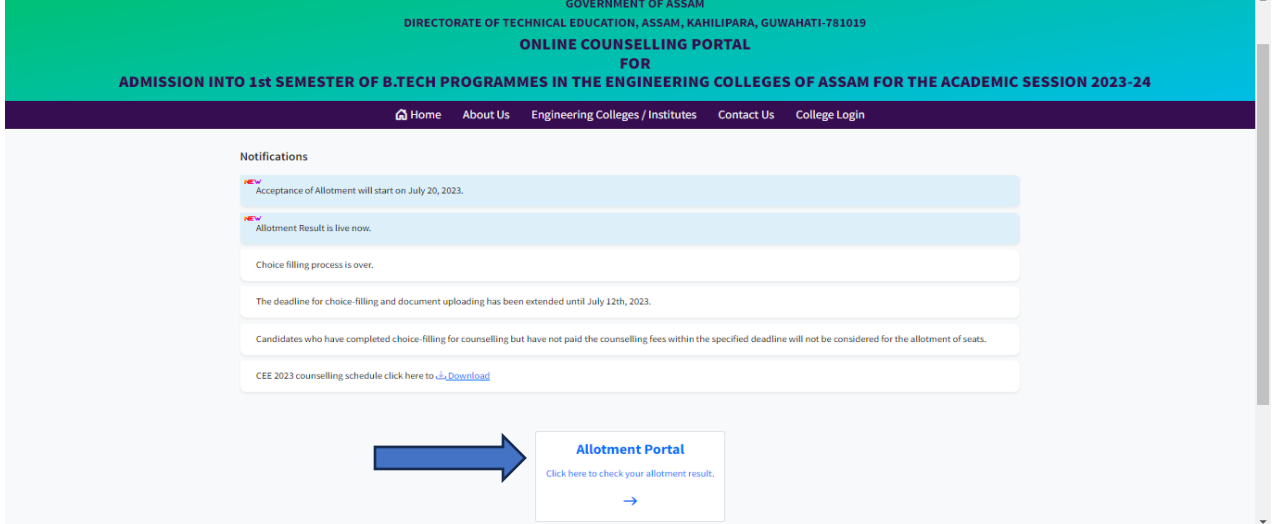

### **Login by using CEE Roll no and Date of birth**

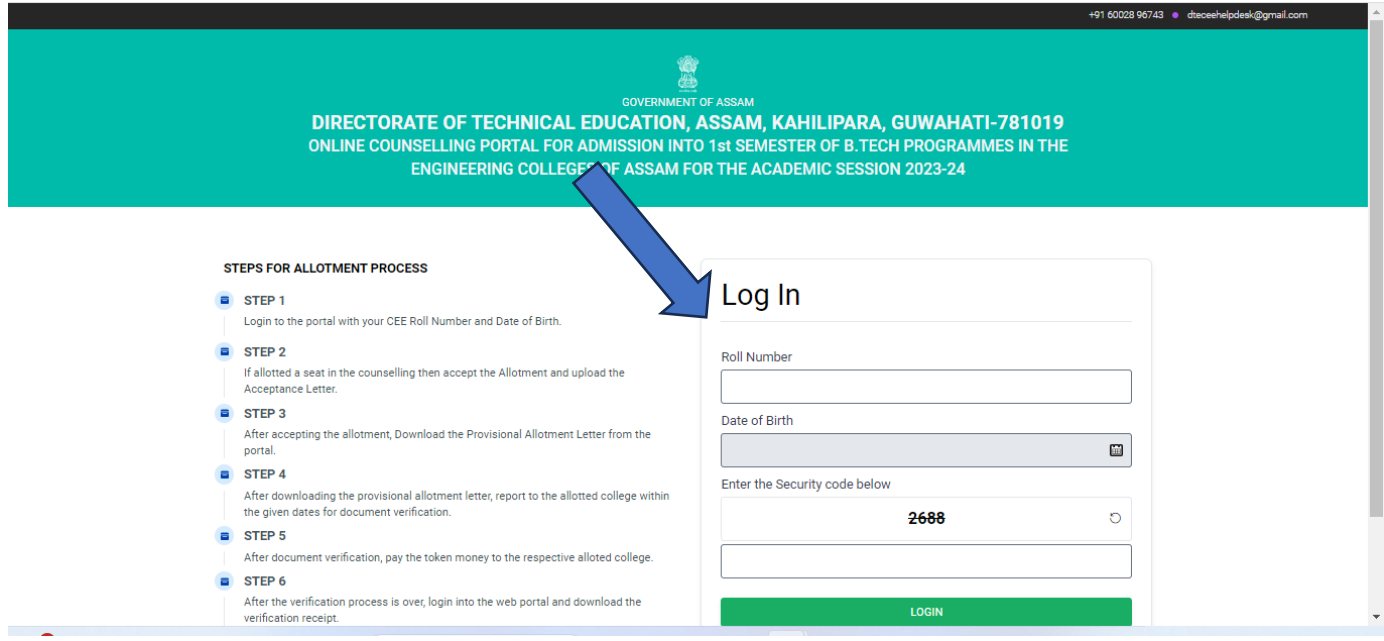

Candidates must have to accept the seat he/she get allotted during the counselling. Otherwise he/she will be rejected from entire counselling process.

After accept the seat 3 options will be there. Candidate have to choose any one of these 3 options.

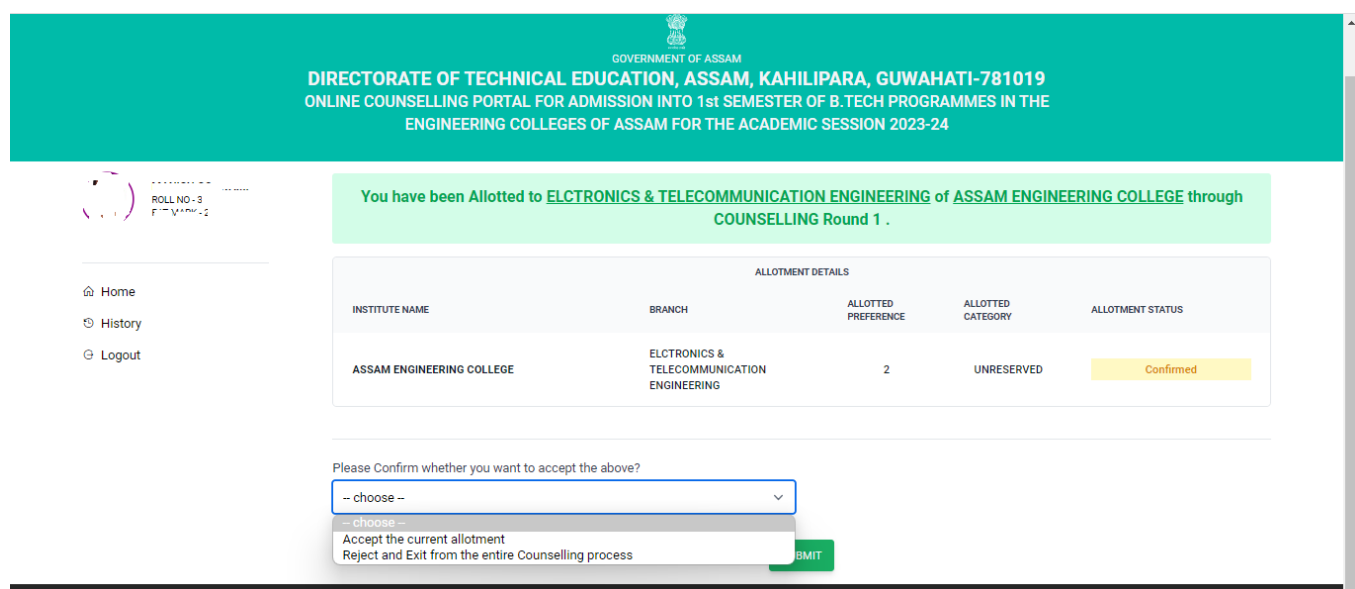

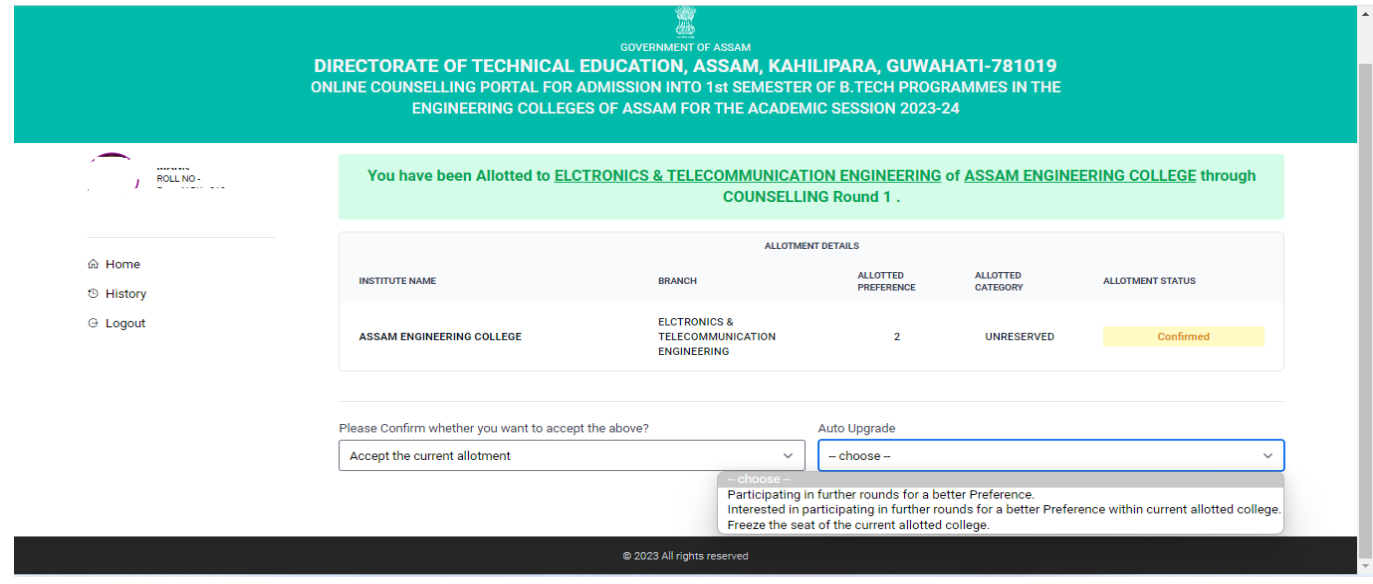

# Participating in further rounds for a better preference-

If a selected candidate declares that he/she wants to participate in the next round of counselling for an upgrade (better-preferred choice of institute & branch) based on his/her online choice filling, it means that he/she may be assigned to other better-preferred choices based on his/her input, his/her rank and vacancy position.

If he/she is assigned to a new choice after the next round of counselling, his/her previous allotment will be automatically cancelled.

# Interested in paricipating in further rounds for a better preference within current alloted college-

If a selected candidate declares that he/she wants to participate in the next round of counselling for an upgrade (better-preferred branch within the currently allotted institute) based on his/her online choice filling, it means that he/she may be assigned to another better-preferred branch based on his/her input within the same institute based on his/her rank and vacancy position.

If he/she is assigned to a new branch after the next round of counselling, his/her previous allotment will be automatically cancelled.

### Freeze the seat of the current alloted college-

If any selected candidate declares that he/she does not want to participate in the next round of counselling for an upgrade (better preferred choice of institute & Branch) as per his/her online choice filling, it means that he/she accepts the current allotment and his/her name will be removed from further rounds of counselling.

If a candidate choose **reject** option he/she will not be allow to participate in next round of counselling and he/she will automatically reject out from entire counselling process.

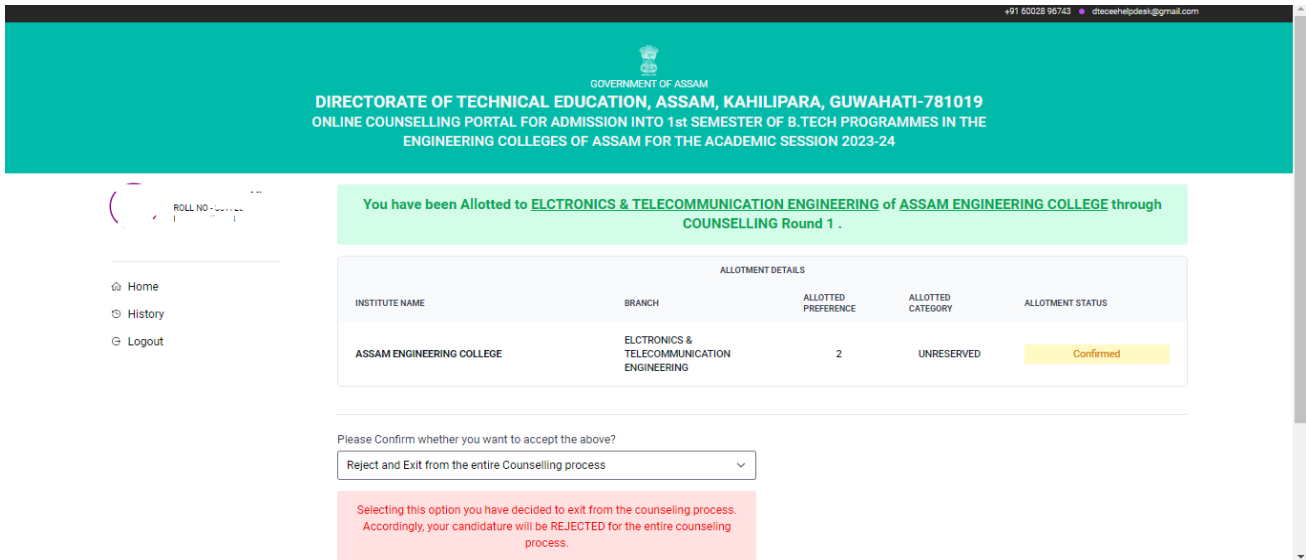

#### After accepting the allotment candidate have to upload the acceptance letter available in portal.

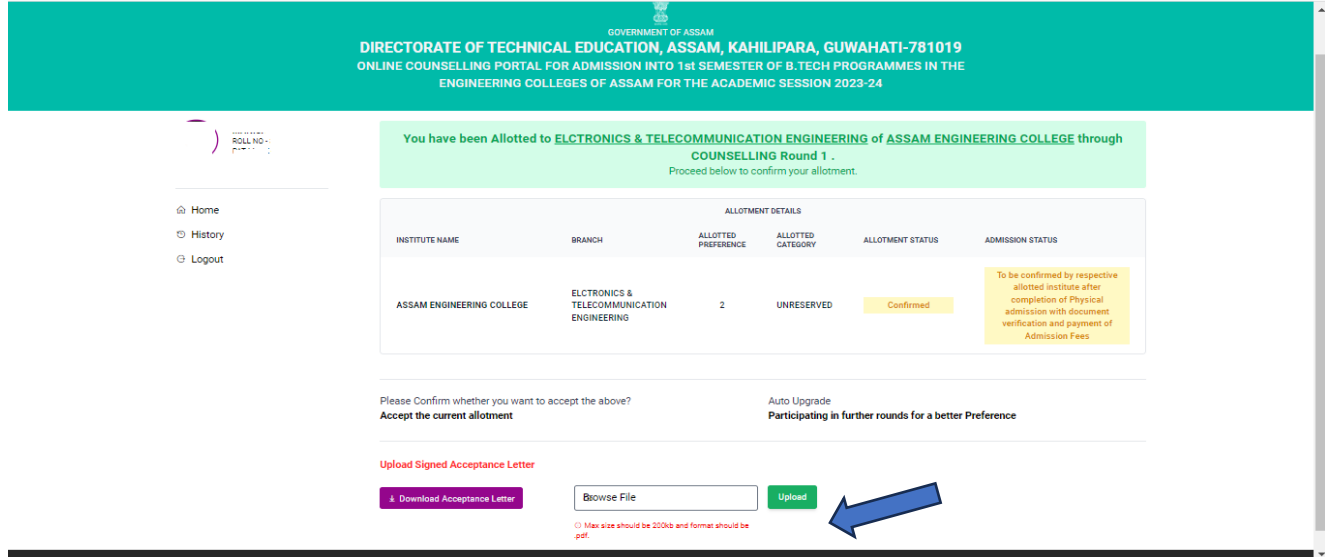

#### Click on Final submit

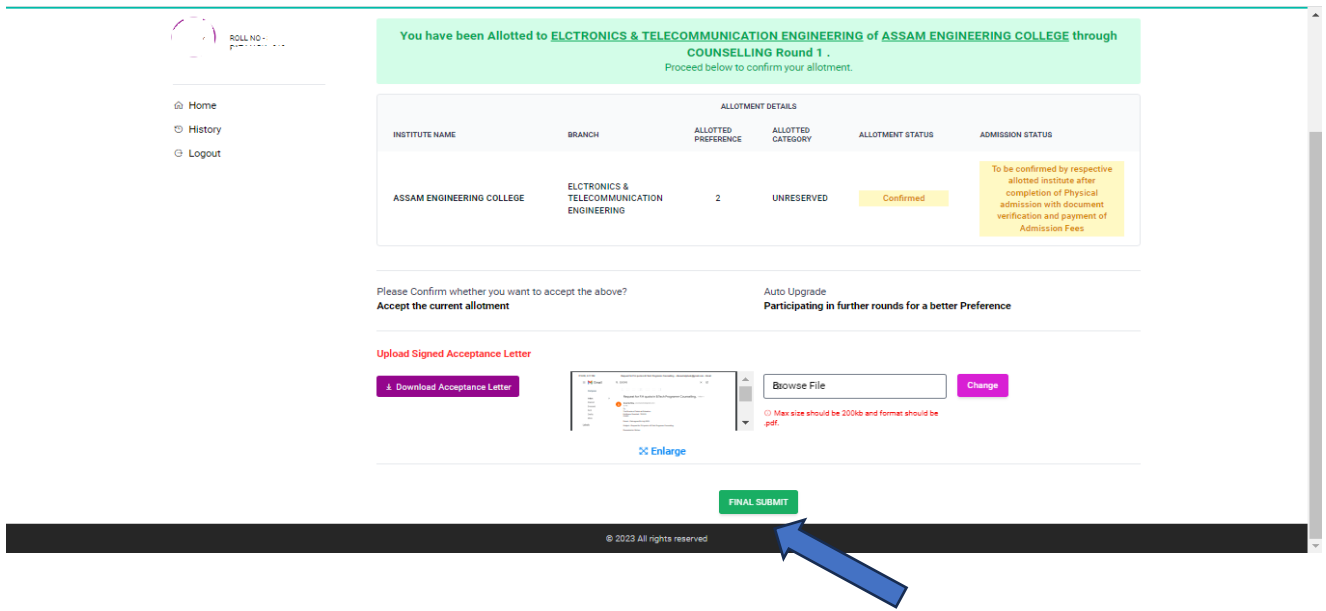

- OTP will be sent to the registered mobile number
- After entering the OTP, click the submit button.

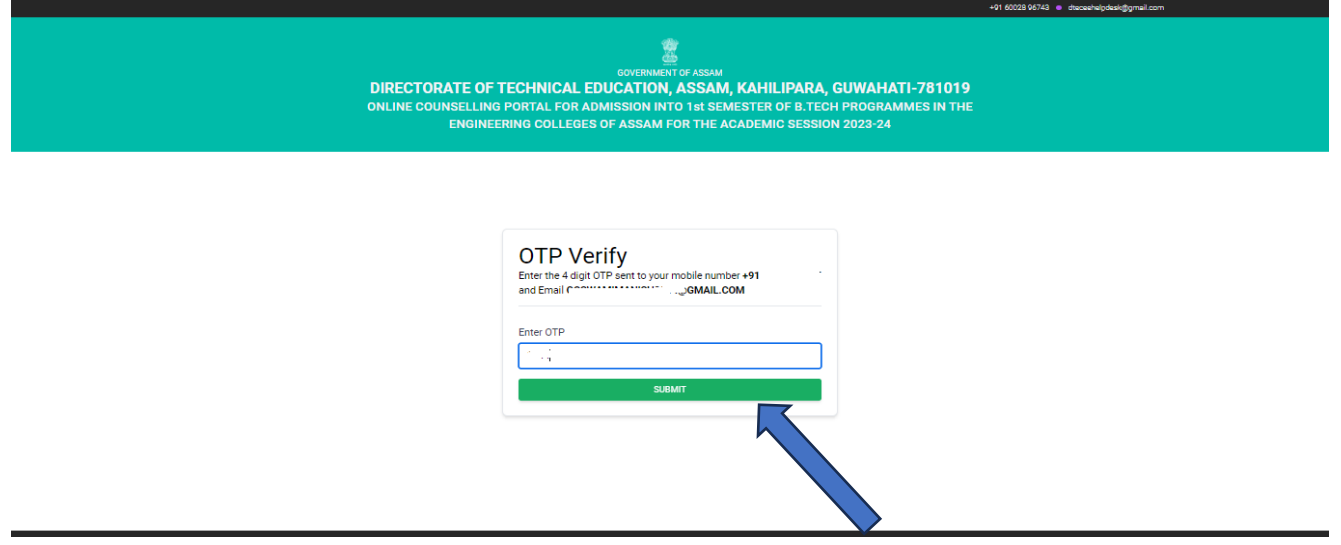

# After submitting, the candidate will be able to download the Allotment letter

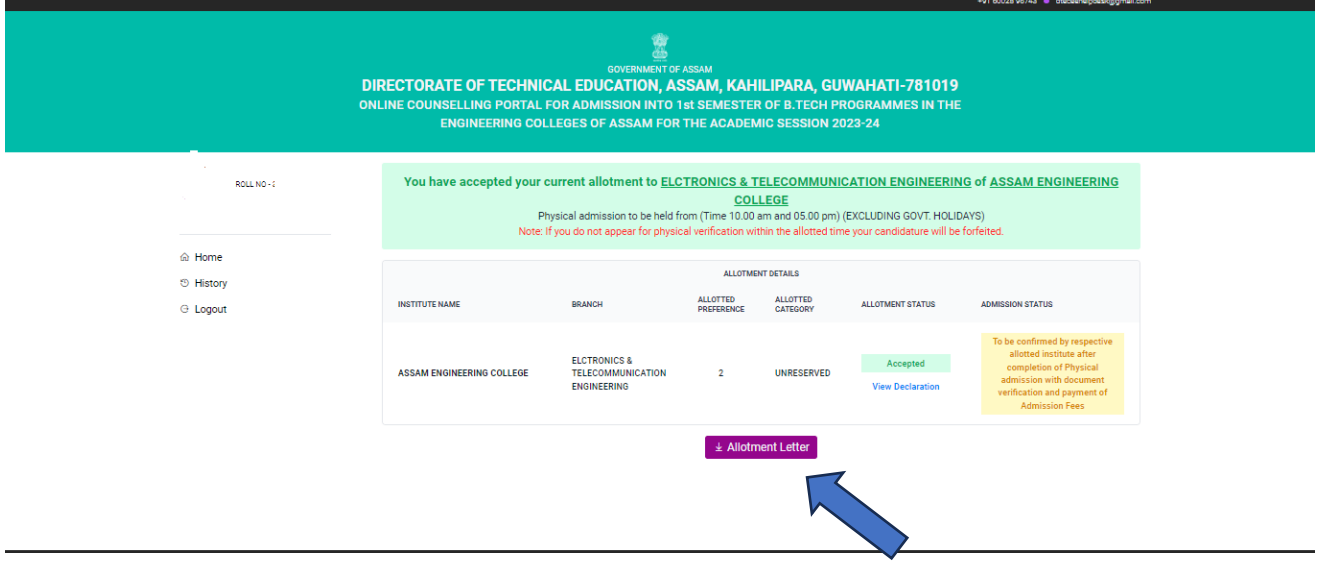

- Allotted candidates must visit the allotted institutions for document verification on the dates and times specified in the allotment letter, along with all original documents.
- After the document verification and admission, the candidate will get an Admission receipt from the portal.
- If a candidate receives an allotment after upgradation, he or she must accept the newly allotted seat because his or her previously given seat has already been cancelled.
- If a candidate receives an allotment in the next round of counselling after upgradation, he or she will not need to go to the allotted college. He or she can accept their seat through online.
- Moreover, the candidate must physically appear in the institution on the date of final admission to the respective allotted institution.